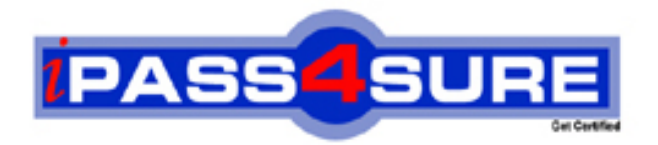

# **9A0-150**

**ADOBE** Adobe® Photoshop CS5 ACE

> **Thousands of IT Professionals before you have already passed their 9A0-150 certification exams using the ADOBE 9A0-150 Practice Exam from ipass4sure.com. Once you start using our 9A0-150 exam questions you simply can't stop! You are guaranteed to pass your ADOBE 9A0-150 test with ease and in your first attempt.**

**Here's what you can expect from the ipass4sure ADOBE 9A0-150 course:**

- **\* Up-to-Date ADOBE 9A0-150 questions designed to familiarize you with the real exam.**
- **\* 100% correct ADOBE 9A0-150 answers you simply can't find in other 9A0-150 courses.**
- **\* All of our tests are easy to download. Your file will be saved as a 9A0-150 PDF.**
- **\* ADOBE 9A0-150 brain dump free content featuring the real 9A0-150 test questions.**

**ADOBE 9A0-150 Certification Exam is of core importance both in your Professional life and ADOBE Certification Path. With ADOBE Certification you can get a good job easily in the market and get on your path for success. Professionals who passed ADOBE 9A0-150 Certification Exam are an absolute favorite in the industry. If you pass ADOBE 9A0-150 Certification Exam then career opportunities are open for you.**

**Our 9A0-150 Questions & Answers provide you an easy solution to your ADOBE 9A0-150 Exam Preparation. Our 9A0-150 Q&As contains the most updated ADOBE 9A0-150 real tests. You can use our 9A0-150 Q&As on any PC with most versions of Acrobat Reader and prepare the exam easily.** 

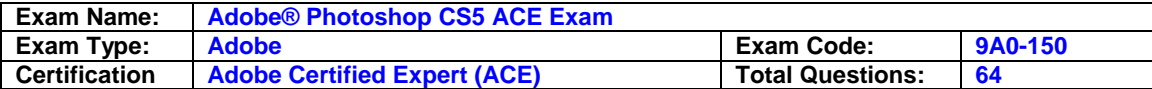

#### **Question: 1**

You are slicing a web page layout. You draw one slice with the Slice tool and Photoshop fills in the surrounding areas with automatically-generated auto slices. When you click on one of those other slices with the Slice Select Tool it does not highlight with position handles. What should you do to display the position handles.

- A. Double-click the Slice with the Slice tool
- B. Ctrl-dick (Windows) or Command-click (Mac OS) with the Slice Select Tool
- C. Choose die Move tool and select Show Transform Controls m the Options bar.
- D. Click the Promote button m the Options bar

#### **Answer: B**

#### **Question: 2**

When creating a Web Photo Gallery through Adobe Bridge, how does the application handle the color management of images in the gallery?

- A. All images are converted to sRGB IEC61966-2.1, and the color profile is embedded.
- B. Almagest are converted to Adobe RGB (1998), and the color profile is embedded
- C. Image files are not converted during processing, but Color Settings are changed to sRGB JEC61966-2 1
- D. Image files are converted to the current monitor profile, and the color profile is not embedded.

# **Answer: C**

#### **Question: 3**

You have added a layer mask to a single-layer file so that the image fades gradually from foil opacity to fully transparent You want to export this as a web graphic In the Save for Web & Devices dialog box, which settings will best preserve the transparency in the optimized version of the image?

- A. PNG-24 file format with the Transparency option checked
- B. GIF file format with the Transparency option checked
- C. JPEG file format with Matte color set to none
- D. WBMP Se format with the Diffusion option selected

# **Answer: A**

#### **Question: 4**

You want to print a digital photograph on a professional desktop inkjet printer. You have a custom ICC profile for your printer, paper, and ink combination in the color Management area of the Print dialog box, which option will allow you to choose your custom ICC profile for use in printing?

- A. Photoshop Manages Colors
- B. Printer Manages Colors
- C. Separations
- D. Proof Setup

# **Answer: D**

#### **Question: 5**

You're soft-proofing an RGB image with an ICC profile used for newspaper reproduction. You select the Simulate Paper Color option in the Customize Proof Condition dialog box. What happens?

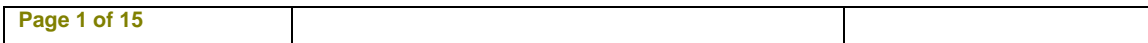

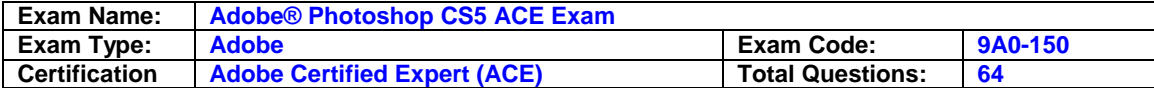

- A. The high light sin your documents are adjusted to match the white of the paper.
- B. You're prompted to select the appropriate paper color from the Color Picker.
- C. The highlights in your document appear brighter and more saturated.
- D. The brightness of the user interface elements is dimmed for an accurate image preview

#### **Answer: D**

#### **Question: 6**

You are adjusting photographing the Camera Raw dialog box. You have darkened the top of the image by dragging the Graduated Filter tool from the top to the bottom of the image, and decreasing the brightness slider. Now you want to lighten the bottom of the photograph. What should you do?

- A. Option-click (Mac OS) or Alt-click (Window)the red circle icon in the graduated filter you've applied to the image; then increase the brightness slider.
- B. Click the + (plus) button to the right of brightness slider, and then increase both the Brightness and Exposure Sliders.
- C. Increase the Brightness slider, click the New button, and drag the graduated Filter tool from the bottom to the top of the photograph
- D. Drag the Graduated Filter tool from the bottom to the top of the photograph; then increase the Brightness slider.

#### **Answer: D**

#### **Question: 7**

You want to open a JPEG directly into Camera Raw to adjust it there. What should you do? (Choose two.)

- A. In Adobe Bridge, select the JPEG thumbnail and press Controller (Windows) or Commander (Mac OS)
- B. In Adobe Bridge, hold down Option (Mac OS) or Alt (Windows) and double-click the JPE **Thumbnail**
- C. In Adobe Bridge, select the JPEG thumbnail and then choose File >Place > In Photoshop.
- D. In Photoshop, choose File > Open, select the JPEG file, set the Format menu to Camera Raw, and click Open
- E. In Photoshop, navigate to the JPEG file in Mini Bridge and double-click its thumbnail

# **Answer: D, E**

#### **Question: 8**

You've adjusted raw photograph in Camera Raw. Now you are ready to open the image in Photoshop to add some text. However, you want to be able to quickly bring the image from Photoshop back in to Camera Raw adjustments. What should you do?

- A. Click the save image button in Camera Raw, then open the saved file directly in Photoshop.
- B. Click the Done buttoning Camera Raw, then open the file directly in the Photoshop.
- C. Hold down the Shift key to change the Open Image button to Open Object, and click the button.
- D. Hold the Option (Mac OS)or Alt(Windows)key and click the done button.

#### **Answer: C**

#### **Question: 9**

You are adjusting raw photograph in Camera Raw, and you want to increase contrast in the mid tones of the photograph. Which Camera Raw control should you use?

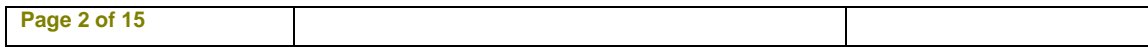

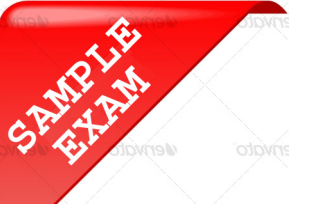

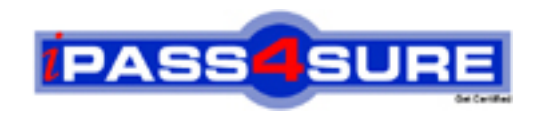

# **Pass4sure \$89 Lifetime Membership Features;**

- Pass4sure \$89 Lifetime Membership includes Over **2100** Exams in One Price.
- All Pass4 sure Questions and Answers are included in \$89 package.
- All Pass4sure audio exams are included free in \$89 package [\(See Li](http://www.ipass4sure.com/study-guides.asp)st).
- **All** Pass4sure study guides are included **free** in \$89 package [\(See Li](http://www.ipass4sure.com/audio-exams.asp)st).
- Lifetime login access, no hidden fee, no login expiry.
- **Free updates** for Lifetime.
- **Free Download Access** to All new exams added in future.
- Accurate answers with explanations (If applicable).
- **Verified answers researched by industry experts.**
- **Study Material updated** on regular basis.
- Questions, Answers and Study Guides are downloadable in **PDF** format.
- Audio Exams are downloadable in **MP3** format.
- No **authorization** code required to open exam.
- **Portable** anywhere.
- 100% success *Guarantee*.
- Fast, helpful support 24x7.

View list of All exams (Q&A) provided in \$89 membership; http://www.ipass4sure[.com/allexams.as](http://www.ipass4sure.com/allexams.asp)p

View list of All Study Guides (SG) provided FREE for members; http://www.ipass4sure[.com/study-guides.asp](http://www.ipass4sure.com/study-guides.asp)

View list of All Audio Exams (AE) provided FREE for members; http://www.ipass4sure[.com/audio-exams.asp](http://www.ipass4sure.com/audio-exams.asp)

Download All Exams Sample QAs. http://www.ipass4sure[.com/samples.asp](http://www.ipass4sure.com/samples.asp)

To purchase \$89 Lifetime Full Access Membership click here (One time fee) http[s://www.regnow.com/softsell/nph-sof](https://www.regnow.com/softsell/nph-softsell.cgi?item=30820-3)tsell.cgi?item=30820-3

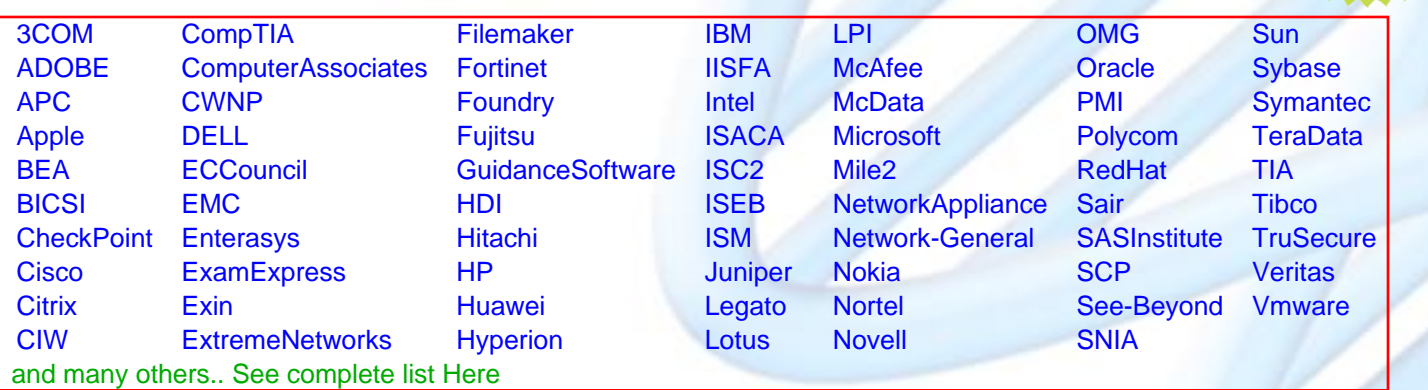

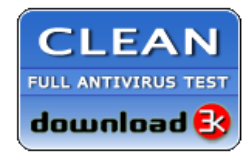

**Editor's Review** EXCELLENT <del>to the the the</del> SOFTPEDIA<sup>®</sup>

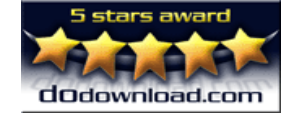

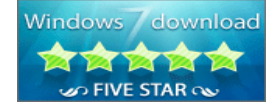

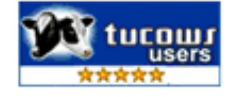

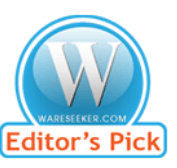

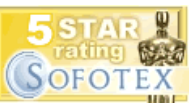

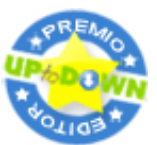

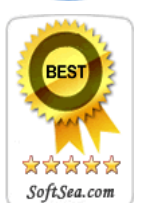

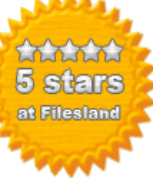

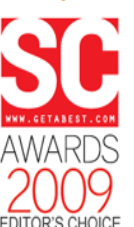

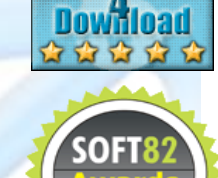

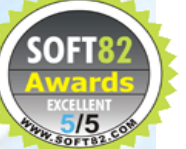